# **2. Familie erstellen – Transportbox**

# **2.1. Planung der Familie**

Bevor mit der eigentlichen Arbeit begonnen wird, Referenzebenen, Parameter und Geometrie zu erstellen, muss die Fensterfamilie geplant werden.

Hierzu erstellt man am besten eine Skizze des gewünschten Fensters mit den wichtigen Komponenten.

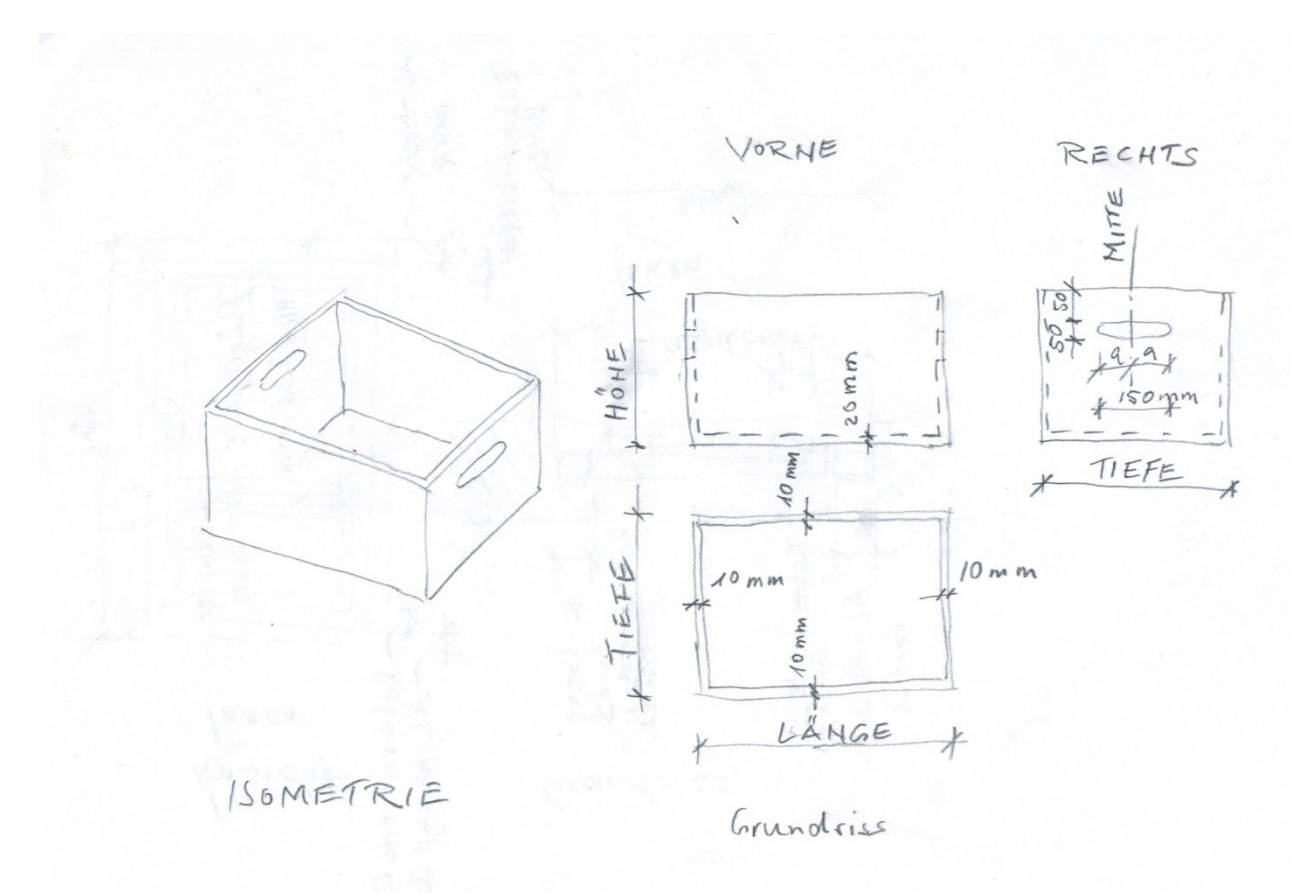

Abbildung 2.1-1: Skizze Transportbox

In der Skizze sind im Beispiel auch schon einige Dimensionen eingetragen, deren Größe bei den platzierten Transportboxen später einstellbar sein sollen, und einige Dimensionen, die einen festen Wert haben und nicht verstellbar sein werden.

Dann erstellt man eine Auflistung der Dimensionen, die später beim Einsetzen der Fensterfamilie variabel einstellbar sein sollen, wie z.B. Breite, Tiefe, Höhe, Material der Bauteile usw. und legt gleich fest, ob die Eigenschaft als Exemplarparameter oder Typenparameter angelegt wird.

Für die Übung sind dies die folgenden Abmessungen und Eigenschaften:

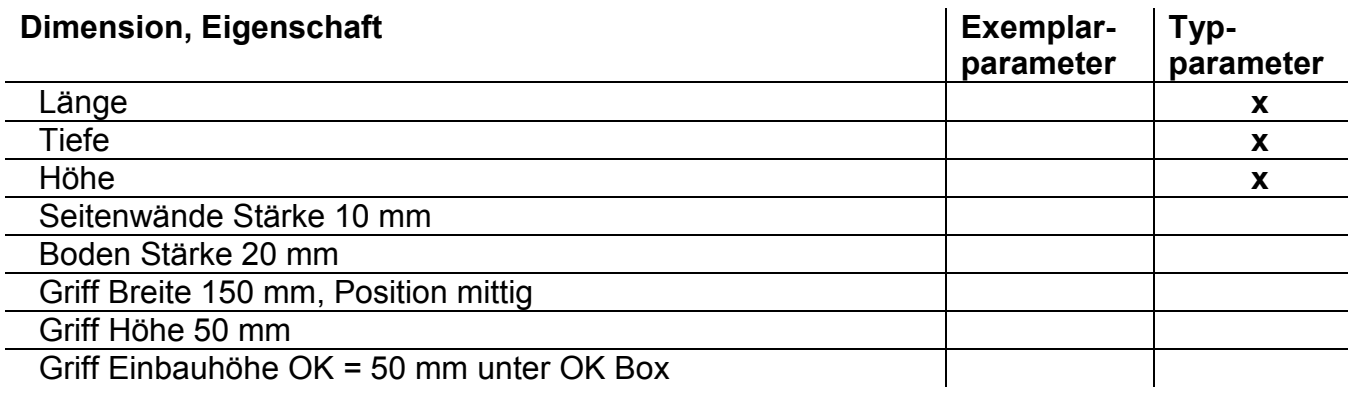

# 2.2. Vorlagedatei "Allgemeines Modell"

Die neue Familie wird auf Basis der neuen Familienvorlagedatei Allgemeines Modell.rft erstellt, welche im Schulungsordner enthalten ist.

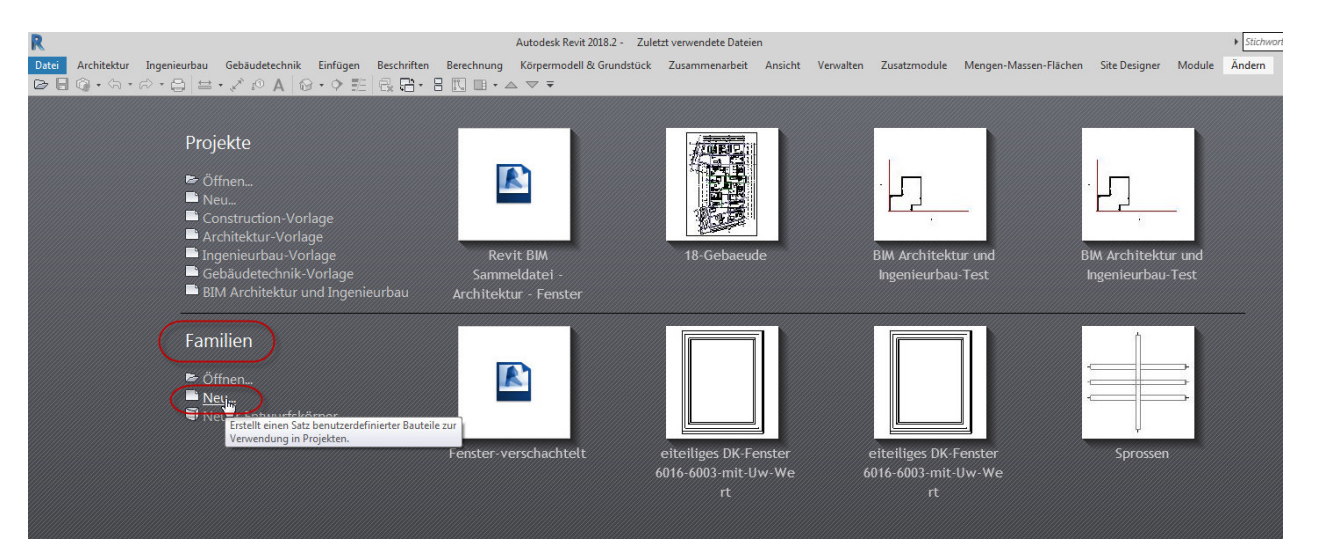

Abbildung 2.2-1: Erstellen einer neuen Familie – Aufruf über die Startmaske, wenn keine andere Datei geöffnet ist

Revit blendet für die Dateiauswahl automatisch den Ordner aus den Germany Inhalten ein. Wechseln Sie in den Ordner \*\Uebungen-Familien\RUG-Content\Family Templates

| Neue Familie - Vorlagendatei wählen               |                                          |                        | $\mathcal{P}$<br>$\overline{\mathbf{x}}$ |
|---------------------------------------------------|------------------------------------------|------------------------|------------------------------------------|
| Suchen in:                                        | <b>Family Templates</b>                  | ← 嗅 ※ 哩<br>۰           | Ansighten                                |
| ▲                                                 | $\blacktriangle$<br>Name                 | Vorschau<br>Änderungsd |                                          |
|                                                   | an Allgemeines Modell Dach.rft           | 13.01.2018 15          |                                          |
| 10_KUNDEN                                         | ar Allgemeines Modell Wand.rft.rft       | 13.01.2018 15          |                                          |
|                                                   | Allgemeines Modell.rft                   | 13.01.2018 15          |                                          |
|                                                   | <b>Bas Detailelement.rft</b>             | 13.01.2018 15          |                                          |
| Stand-201                                         | a <sub>aa</sub> Fassadenelement.rft      | 13.01.2018 15          |                                          |
|                                                   | <b>RET</b> Fenster.rft                   | 13.01.2018 15          |                                          |
|                                                   | Sanitärinstallation (Wand).rft           | 13.01.2018 15          |                                          |
| <b>Revit-2018</b>                                 | sa Sanitärinstallation.rft               | 13.01.2018 15          |                                          |
|                                                   | <b>Bar</b> Stütze.rft                    | 13.01.2018 15          |                                          |
| Ξ                                                 | aa Tragwerkstütze.rft                    | 13.01.2018 15          |                                          |
| Favoriten                                         | $\frac{1}{22}$ Tür.rft                   | 13.01.2018 15          |                                          |
|                                                   |                                          |                        |                                          |
|                                                   |                                          |                        |                                          |
| <b>Desktop</b>                                    |                                          |                        |                                          |
|                                                   |                                          |                        |                                          |
|                                                   | m.<br>$\overline{\phantom{a}}$           |                        |                                          |
|                                                   | Allgemeines Modell.rft<br>Dateiname:     |                        |                                          |
| <b>Metric Library</b><br>$\overline{\phantom{a}}$ | Dateityp: Familienvorlagedateien (*.rft) | $\mathbf{r}$           |                                          |
|                                                   |                                          |                        |                                          |
| Werkzeuge                                         |                                          | Öffnen                 | Abbrechen                                |

Abbildung 2.2-2: Auswahl Vorlagedatei Allgemeines Modell.rft aus dem Schulungsordner!

| Erstellen Einfügen Beschriften Ansicht Verwalten Zusatzmodule Mengen-Massen-Flächen Site-Designer Module Ändern<br>Datei<br>몓<br>He<br>$\mathbb{R}$                                                                                                    | æ                                                                  | Ld                      | 戶 |                                                                        | A)                                           | $\lbrack \odot \rbrack$ | $\overrightarrow{+}$ | 上外<br>í-            | ⊖                                                                                                    | $\mathbb{C}$ | $0 \, \text{mm}$ |       |                                                | 瞰<br>G                                                                                                    | $\odot$<br>鵖                                                                                                    |
|----------------------------------------------------------------------------------------------------|--------------------------------------------------------------------|-------------------------|---|------------------------------------------------------------------------|----------------------------------------------|-------------------------|----------------------|---------------------|----------------------------------------------------------------------------------------------------|--------------|------------------|-------|------------------------------------------------|----------------------------------------------------------------------------------------------------|----------------------------------------------------------------------------------------------------|
| $\blacksquare$<br>m<br>Andern<br>Eœ                                                                                                    | Extrusion Verschmelzen Rotieren Sweep                              | Sweep-<br>Verschmelzung |   | Abzugskörperformen Modelllinie Bauteil Modelltext Öffnung Modellgruppe |                                              |                         |                      | Anschluss anschluss |                                                                                                    | Kabeltrasse  | Leerrohr         |       |                                                |                                                                                                    | Steuerelement Elektrischer Luftkanal Rohranschluss Anschlussstück für Anschlussstück für Referenzlinie Referenzebene Festlegen Anzeigen Viewer In Projekt In Projekt laden<br>und schließen<br>laden |
| Auswählen = Eigenschaften<br>▷B੶੶੶੶੶੶੶੶੶੶੶੶੶੶੶੶੶੶੶੶                                                                                                    |                                                                    | Formen                  |   |                                                                        | Modell                                       |                         | Steuerelement        |                     | Anschlussstücke                                                                                                    |              |                  | Bezug |                                                | Arbeitsebene                                                                                                    | Familieneditor                                                                                                    |
|                                                                                                    | $\times$                                                           |                         |   |                                                                        |                                              |                         |                      |                     |                                                                                                    |              |                  |       |                                                | Projektbrowser - Familie1                                                                                                    |                                                                                                    |
| Eigenschaften<br><b>Familie: Allgemeines Modell</b><br>Abhängigkeiten<br>Basisbauteil<br>Tragwerk<br>Kann Basisbauteil für Bewe<br>Abmessungen<br>Bemaßung runder Anschl Durchmesser verwenden<br><b>HLS</b><br>Teiletyp<br>Normal<br><b>ID-Daten</b><br><b>OmniClass-Nummer</b><br>OmniClass-Titel<br>Sonstige<br>Arbeitsebenenbasiert<br>旧<br>$\overline{\mathbf{v}}$<br>Immer vertikal<br>Beim Laden mit Abzugskö [77]<br>Gemeinsam genutzt<br>Raumberechnungspunkt | $\blacksquare$ $\blacksquare$ Typ bearbeiten<br>$\hat{\mathbf{x}}$ |                         |   | 전망<br>1 Q I<br>周四                                                      | Hinweis:<br><b>Block</b><br>gy director<br>œ |                         |                      |                     | Ändern Sie die Familienkategorie, um die passende Kategorie festzulegen.<br>Löschen Sie diesen Hinweis und das Bild, bevor die Familie in das Projekt geladen wird! |              |                  |       | $= 0.8$<br>ą<br>$\mathbb{F}_\alpha$<br>$\cdot$ | C. Ansichten (alle)<br>Grundrisse<br>œ<br><b>Deckenplane</b><br>Referenzeben<br>3D-Ansichten<br>- 3D Vorschau<br>$-$ (3D)<br>Ansichten<br>Hinten<br>- Links<br>- Rechts<br>$-$ Vome<br>Plane (alle)<br><sup>2</sup> Familien<br>G Gruppen<br>-BB Revit-Verknüpfungen | <b>Referenzebene</b>                                                                                                    |
| Hilfe zu Eigenschaften                                                                                                    | Anwenden                                                           |                         |   |                                                                        |                                              |                         |                      | □                   |                                                                                                    |              |                  |       | $\,$                                           |                                                                                                    |                                                                                                    |
| Zur Auswahl klicken, TABULATOR für andere Auswahl, STRG zum Hinzufügen, UMSCHALT zum Aufheben der Auswahl.                                                                                                    |                                                                    |                         |   |                                                                        |                                              |                         |                      |                     |                                                                                                    |              |                  |       |                                                | $9.48$ $8.18$ $8.0$ $90$                                                                                                    |                                                                                                    |

Abbildung 2.2-3: Die Vorlagedatei öffnet mit der Grundrissansicht Referenzebene

Speichern Sie als ersten Schritt die Datei unter einem sinnvollen Namen, z.B. Transportbox.

In der Datei sind ein Hinweistext und ein Bild enthalten, dass Sie auf die nächsten Schritte hinweist. Diese Hinweis und das Bild müssen gelöscht werden, bevor man mit dem Erstellen der Objekte beginnt.

## **2.3. Allgemeines Modell – Parameter der Vorlagedatei**

In der Vorlagedatei Allgemeines Modell sind die Kategorie der Familie und einige Parameter bereits gesetzt:

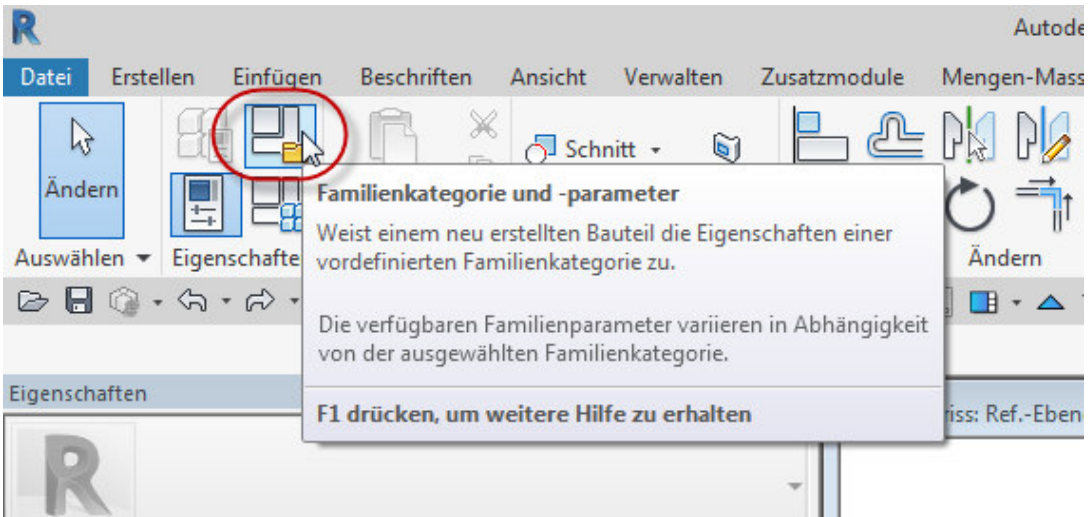

Abbildung 2.3-1: Öffnen des Dialogs Familienkategorie und -parameter

Die Kategorie der Familie ist von Bedeutung für die spätere Verwendung im Projekt. Im Projekt wird die Familie beim Platzieren der Kategorie zugeordnet, für welche sie hier definiert wird und reagiert entsprechend auf die Ansichtseinstellungen, z.B. Sichtbarkeit, Grafiküberschreibungen, Filter usw.

Für die Transportbox verwenden Sie die Kategorie Möbel.

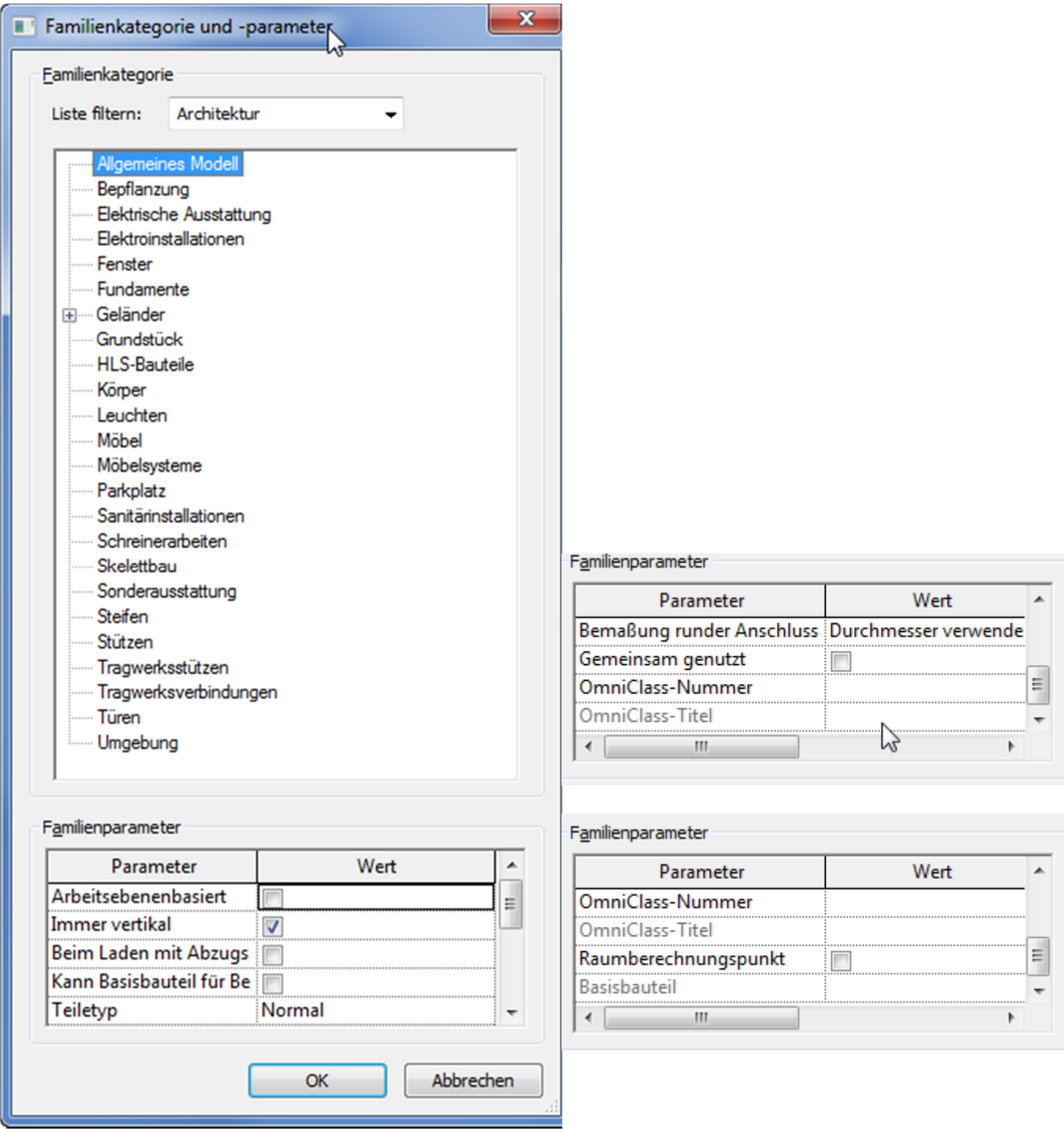

Abbildung 2.3-2: Oben Auswahl der Familienkategorie, unten bzw. rechts vordefinierte Familienparameter

Die Familienparameter und ihre Bedeutung:

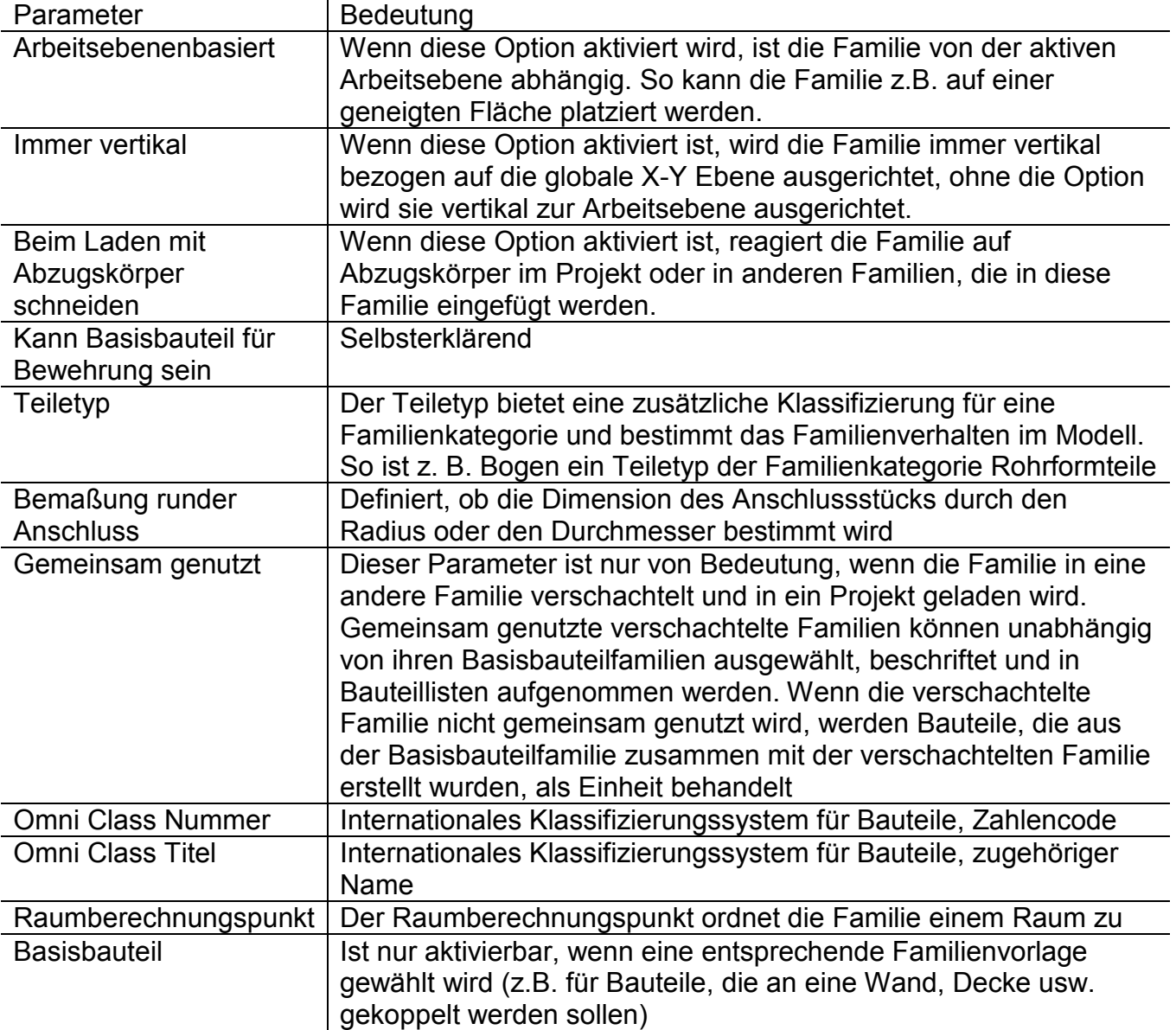

Die Parameter "Teiletyp" und "Bemaßung runder Anschluss" sind nicht mehr vorhanden, wenn die Familie der Kategorie "Möbel" zugeordnet wird.

# **2.4. Allgemeines Modell – Vordefinierte Parameter**

Einige Referenzebenen und Parameter sind in jeder Vorlage vordefiniert. Dies hängt von der Vorlagedatei ab.

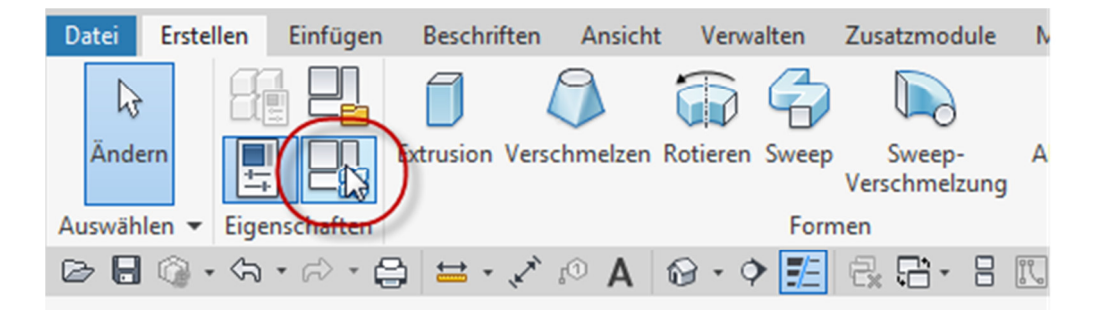

Abbildung 2.4-1: Aufruf Dialog Familientypen

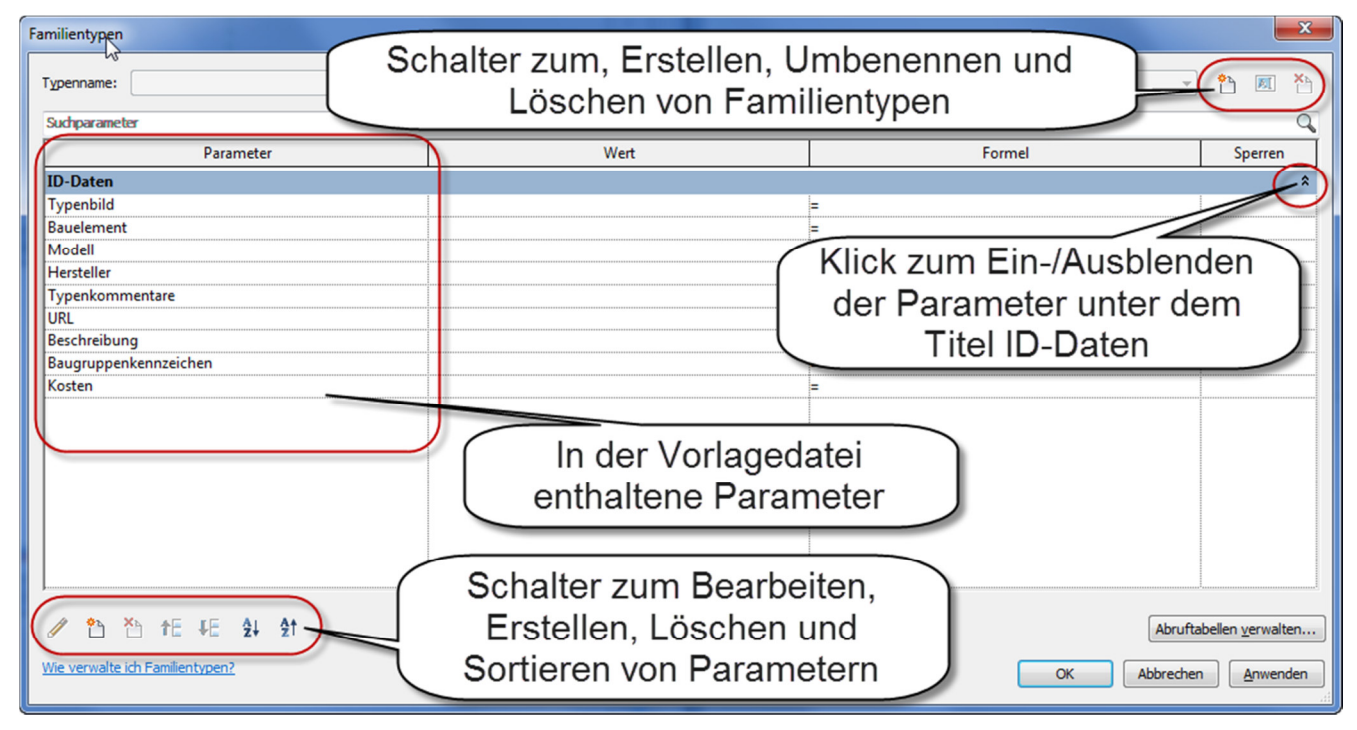

Abbildung 2.4-2: Dialog Familientypen

In Fenster "Familientypen" können die Parameter der Familie verwaltet werden. Neue Parameter können direkt in der Maske erstellt bzw. vorhandene bearbeitet werden (Schalter unten links), Familientypen können angelegt und bearbeitet werden (Schalter oben rechts) und es können die Werte der Parameter geändert werden sowie Formeln für Parameter erstellt werden.

Die Parameter können, je nach Typ, auch beim Modellieren erstellt werden. Diese Parameter werden automatisch der Liste im Dialog Familienparameter hinzugefügt.

## **2.5. Ansichten für die Konstruktion der Familie**

Die Referenzebenen und Parameter für die Familie werden im Grundriss, der Ansicht Vorne und der Ansicht Rechts erstellt. Es bietet sich an, hier immer dieselben Ansichtsrichtungen zu verwenden (siehe Kapitel 1.6 Grundsätzliches zur Erstellung von Familien)

Die Ansicht Vorne ist besser geeignet als Hinten, da von hier aus die Richtungen Links / Rechts auf derselben Seite liegen wie im Grundriss.

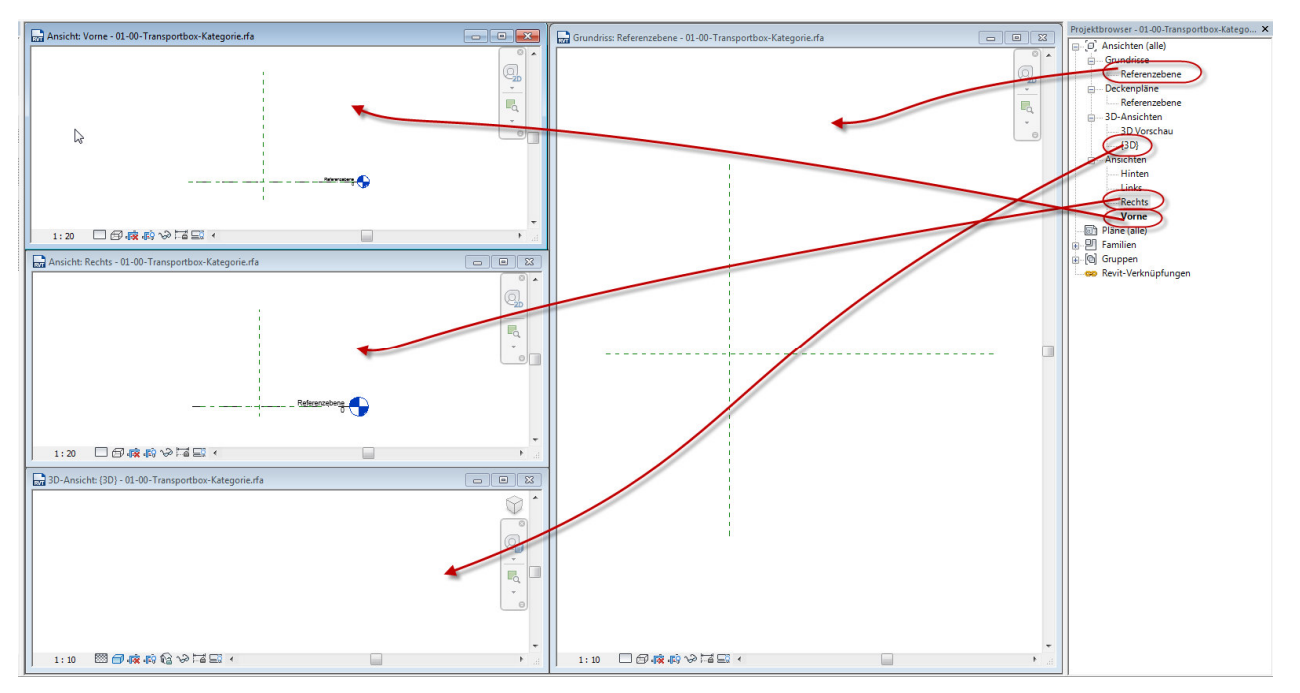

Abbildung 2.5-1: Für die Definition von Referenzebenen und Parametern sinnvolle Ansichten

### **2.6. Vordefinierte Referenzebenen der Familienvorlagedatei**

Mehrere Referenzebenen sind in der Vorlage bereits definiert:

Mitte (Vorne/Hinten) im Grundriss und in Ansicht Rechts sichtbar, Mitte (Links/ Rechts) im Grundriss und in Ansicht Vorne sichtbar, "Referenzebene 0" und deckungsgleich Versatz, sichtbar in Ansicht Rechts und Vorne.

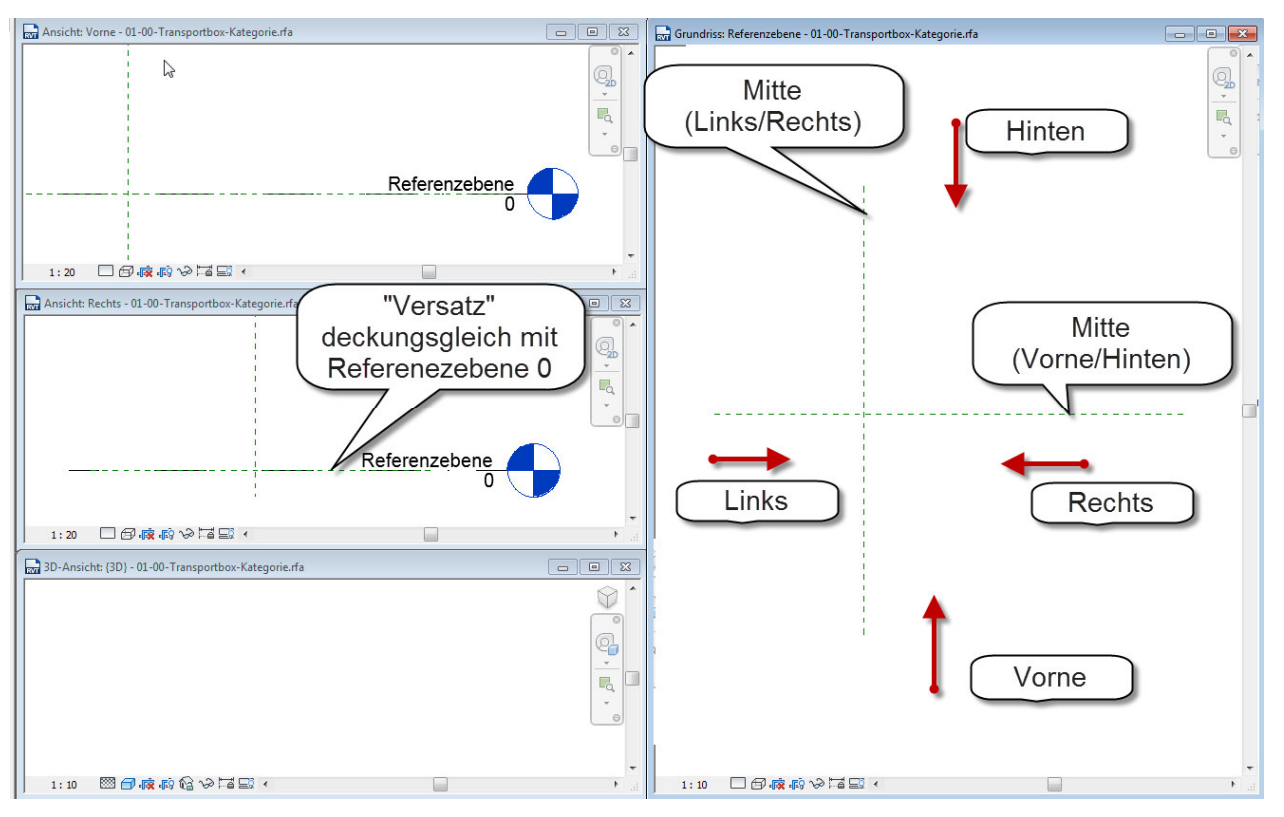

Abbildung 2.6-1: Die Referenzebenen und die Ansichtsrichtungen im Grundriss und Seitenansichten

# **2.7. Eigenschaften der Referenzebenen**

Eigenschaften der Referenzebene Mitte (Vorne/Hinten)

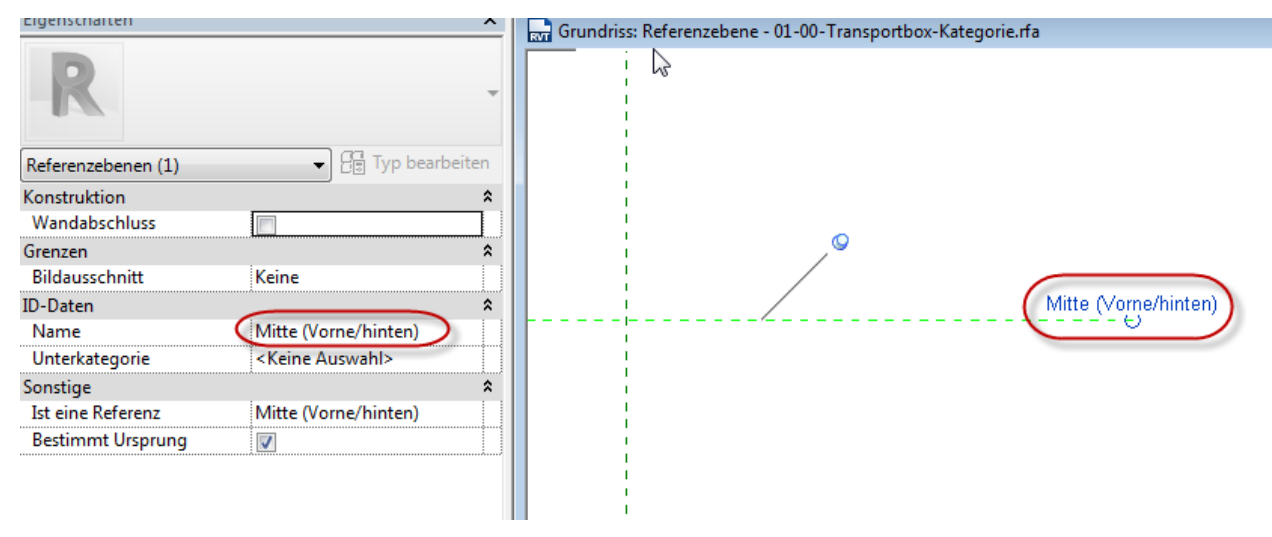

Abbildung 2.7-1: Eigenschaften der Referenzebene Mitte (Vorne/Hinten)

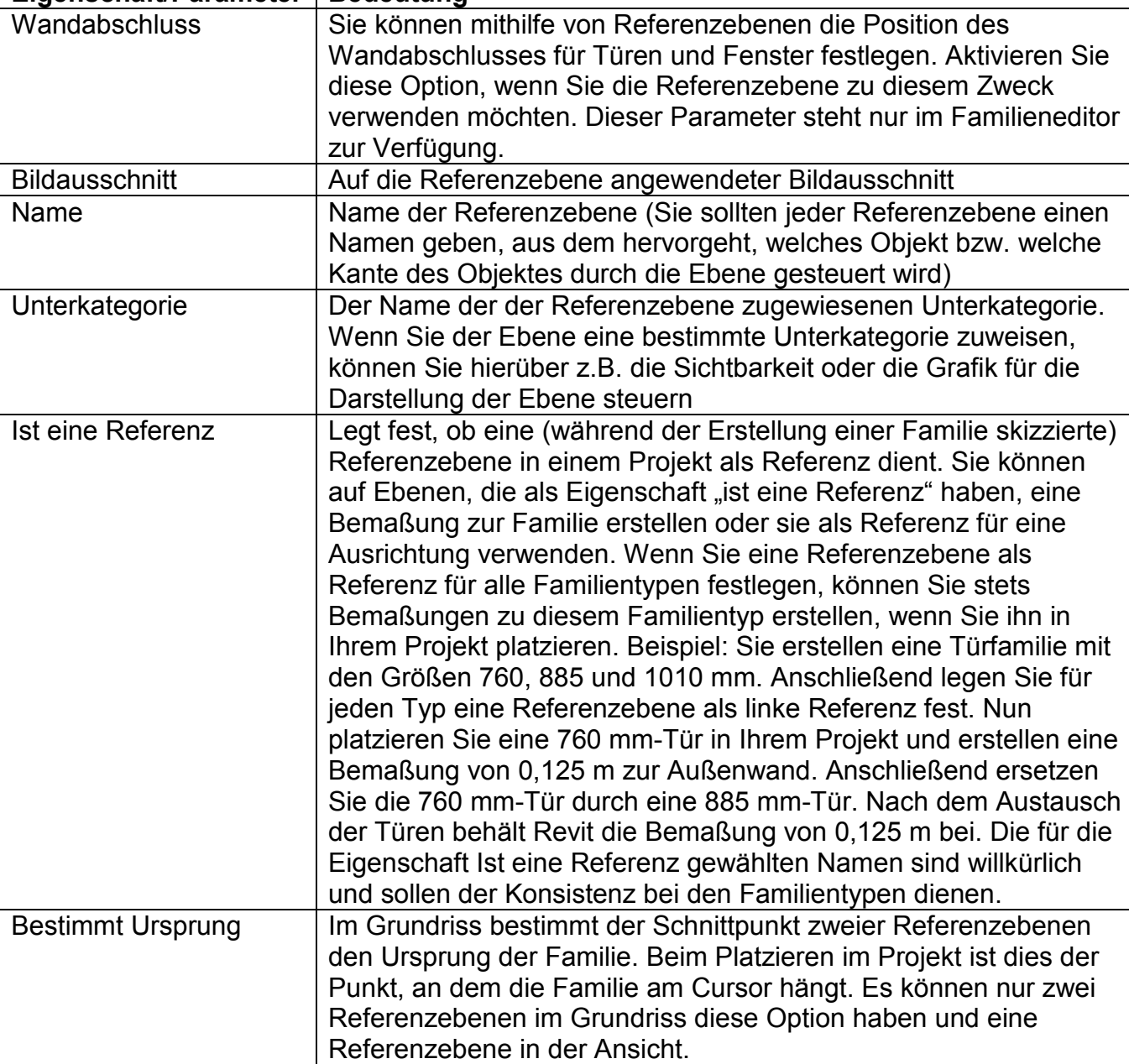

### **Eigenschaft/Parameter** | Bedeutung

## **2.8. Transportbox-Familie – Referenzebenen erstellen**

Um die Transportbox zu konstruieren benötigt man Volumenkörper und Abzugskörper. Volumenkörper sind 3-Dimensionale Objekte. Abzugskörper sind Volumenkörper, deren Geometrie aus anderen Körpern oder Bauteilen ausgeschnitten wird.

Damit die Körper später in Ihrer Geometrie verändert werden können, setzt man Referenzebenen ein. Die Kanten der Körper werden an den Referenzebenen ausgerichtet und mit diesen durch eine Abhängigkeit gekoppelt.

Die Flexibilität erhält man, indem man die Referenzebenen untereinander bemaßt. Mit den Maßketten kann ein Parameter verknüpft werden, dessen Wert sich in einem Projekt verändern lässt.

Die Referenzebenen für Länge, Breite, und Stärke der Innenwände werden im Grundriss erstellt. Die Referenzebene für die Höhe der Box und die Stärke des Bodens werden in der Ansicht Rechts erstellt.

#### **TIPP:**

Auch wenn man später einen Vorgabewert für den Abstand einer Referenzebene auf 0 oder einen sehr kleinen Abstand setzen möchte, sollte man diese Ebene zunächst in einem deutlichen Abstand zu den anderen Referenzebenen konstruieren, da dies beim Konstruieren der Körper das Fangen der richtigen Punkte und das Ausrichten der Körper an den richtigen Referenzebenen erheblich erleichtert. Auch sollten die Vorgabewerte erst auf die kleinen Abmessungen eingestellt werden, wenn alle Volumenkörper erstellt sind und die Konstruktion der Familie fertig ist.

Konstruieren Sie die Referenzebenen immer so, dass sie deutlich überstehen, damit Sie die Ebenen besser auswählen können, wenn die Körper konstruiert sind.

Referenzebenen, die jeweils die gleiche Geometrie also z.B. die Außenkanten der Box im Grundriss seitlich steuern, sollten immer dieselbe Länge haben. Referenzebenen, die eine andere Geometrie in derselben Ausrichtung steuern, kann man dann etwas kürzer oder etwas länger konstruieren. So lassen sich die Ebenen später besser erkennen.

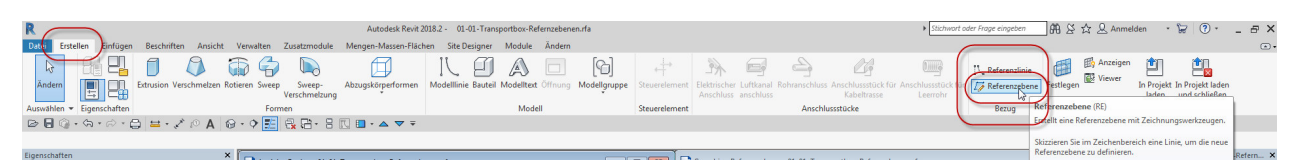

Abbildung 2.8-1: Befehl Referenzebene

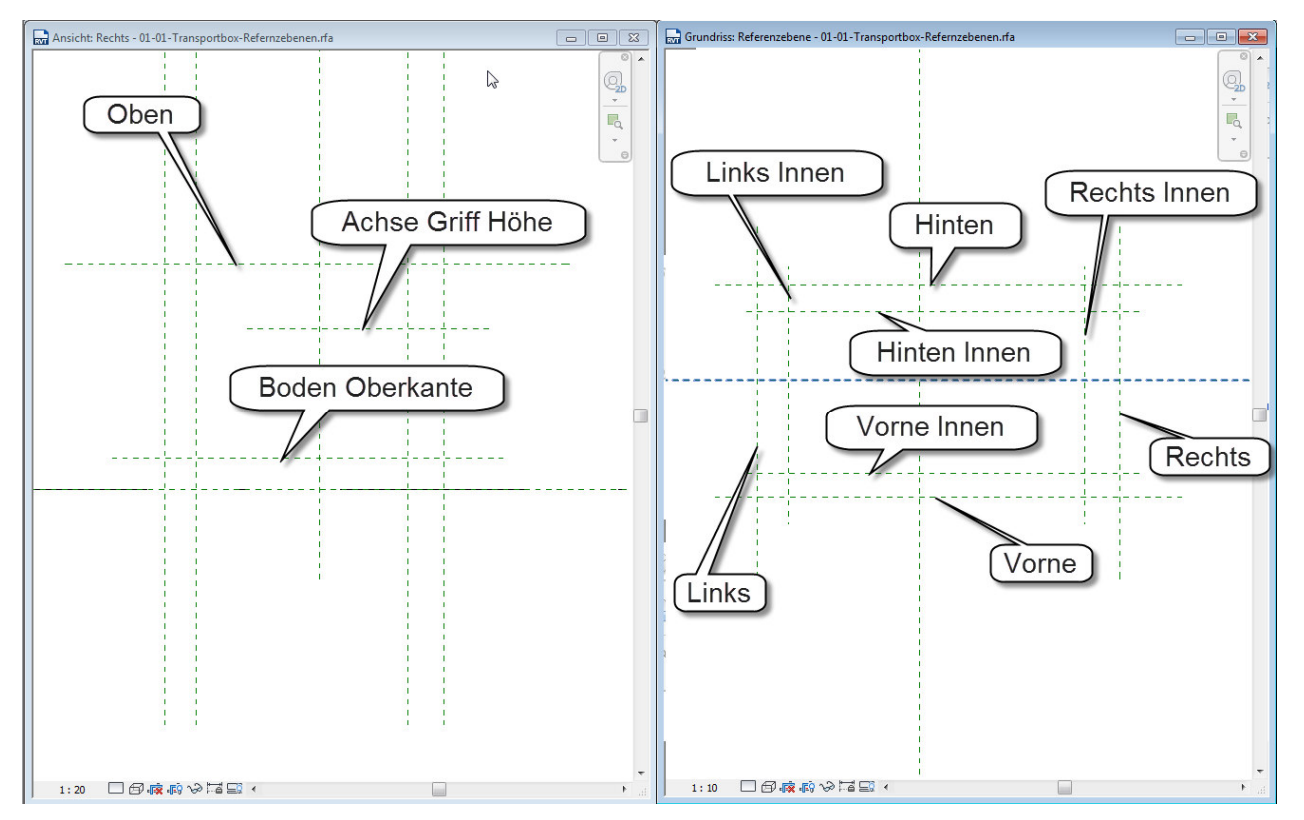

Abbildung 2.8-2: Die für die Box benötigten Referenzebenen in Grundriss (rechts im Bild) und Ansicht Rechts (links im Bild)